# **Pelatihan Aplikasi Microsoft Word Dan Mendeley untuk Membuat Daftar Isi dan Daftar Pustaka Otomatis Bagi Guru di SMA Negeri 1 Kuta Selatan**

**1**\* **I Kadek Budi Sandika, 2 I Nyoman Saputra Wahyu Wijaya, 3 I Putu Adi Pratama** STMIK STIKOM Indonesia<sup>1,2,3</sup>

\*Email: ikbsandika@stiki-indonesia.ac.id

## **RINGKASAN**

Saat ini telah banyak aplikasi yang dapat menunjang para akademisi untuk mengumpulkan dan mencatat publikasi yang telah diunggah secara dalam jaringan. Program/aplikasi tersebut akan sangat membantu penulis dalam membuat sitasi dan bibliografi, dan dapat meminimalkan tindakan plagiasi. Berdasarkan hasil wawancara dengan Kepala SMA Negeri 1 Kuta Selatan, ditemukan fakta bahwa guru-guru yang aktif menulis masih belum mengenal dan menguasai program penunjang untuk memudahkan sitasi dan penulisan bibliografi. Untuk itu diselenggarakan pelatihan tentang penggunaan aplikasi pengelola referensi (Mendeley) dan pengolah kata (membuat daftar isi) yang berguna bagi guru untuk membuat karya ilmiah, seperti artikel jurnal atau buku. Kegiatan pelatihan ini telah dapat meningkatkan pengetahuan dan keterampilan para guru SMA N 1 Kuta Selatan tentang pemanfaatan aplikasi pengelola referensi Mendeley dan meningkatkan pemahaman menggunakan Microsoft Word untuk membuat daftar isi dan daftar pustaka otomatis.

**Kata kunci** : pengelola referensi, Mendeley, daftar isi otomatis, Microsoft Word

## *SUMMARY*

*At present there are many applications that can support academics to collect and record publications that have been uploaded on a network. The program / application will greatly help the author in making citations and bibliographies, and can minimize plagiarism. Based on the results of interviews with the Principal of SMA Negeri 1 Kuta Selatan, it was found the fact that teachers who actively wrote were still not familiar with and mastered supporting programs to facilitate citation and bibliographic writing. For this reason, training is conducted on the use of a reference management application (Mendeley) and word processing (creating a table of contents) that is useful for teachers to make scientific work, such as journal articles or books. This training activity has been able to increase the knowledge and skills of the teachers of SMA N 1 Kuta Selatan about utilizing the Mendeley reference management application and improving understanding using Microsoft Word to create a table of contents and automatic bibliography.*

*Key words: reference manager, Mendeley, automatic table of contents, Microsoft Word*

## **PENDAHULUAN**

 Guru merupakan profesi yang mulia, dan sering dianggap sebagai pahlawan tanpa tanda jasa. Sedikit berbeda dengan profesi dosen yang dituntut melaksanakan tri dharma perguruan tinggi, profesi guru dianggap hanya fokus pada tugas

pengajaran terhadap siswa/peserta didik. Hal ini menimbulkan produktivitas guru menulis karya ilmiah menjadi tidak maksimal. Selain itu, banyaknya kesibukan yang dimiliki para guru dalam melengkapi administrasi pembelajaran dan banyaknya jam mengajar para guru juga mengakibatkan para guru kurang fokus untuk menulis.

 Berdasarkan hasil wawancara dengan Kepala SMA Negeri 1 Kuta Selatan, ditemukan fakta bahwa guru-guru yang aktif menulis hanya lima (5) orang dari 53 orang guru yang tercatat di sistem Kemdikbud. Hal ini menunjukkan bahwa kurang dari sepuluh persen dari total guru yang ada yang di sekolah tersebut yang aktif menulis ilmiah. Selain itu, para guru masih belum mengetahui beberapa fitur yang disediakan MS. Word untuk membuat daftar isi otomatis, serta belum mengenal dan menguasai program penunjang untuk memudahkan sitasi dan penulisan bibliografi.

 Padahal, saat ini telah banyak aplikasi yang dapat menunjang para akademisi untuk mengumpulkan dan mencatat publikasi yang telah diunggah secara dalam jaringan. Ada aplikasi yang gratis dan ada pula yang berbayar. Salah satu contoh aplikasi yang gratis adalah Mendeley, dan yang berbayar adalah EndNote. Program/aplikasi tersebut akan sangat membantu penulis dalam membuat sitasi dan bibliografi (Akbar, 2016; Mufid, 2014; Supianti, 2018), dan dapat meminimalkan tindakan (Djamaris, 2017).

 Berdasarkan uraian tersebut, terlihat bahwa pemahaman dan penguasaan para guru tentang aplikasi Microsoft Word dan pengelola referensi masih kurang, sehingga efektivitas menulis menjadi kurang optimal. Oleh karena itu, maka dipandang perlu diberikan pelatihan terkait teknik pembuatan daftar isi dan daftar pustaka otomatis pada Microsoft Word yang didukung oleh aplikasi Mendeley.

## **RUMUSAN MASALAH**

 Berdasarkan uraian latar belakang masalah pada bagian pendahuluan di atas, dapat dirumuskan masalah pada kegiatan pengabdian ini, yaitu bagaimana perubahan kemampuan para guru di SMA Negeri 1 Kuta Selatan setelah mengikuti pelatihan aplikasi Microsoft Word dan Mendeley?

## **METODE**

 Untuk meningkatkan pemahaman dan penguasaan para guru dilakukan melalui pelatihan. Pelatihan dilaksanakan dengan teknik tutorial, diawali dengan penyampaian materi dan dilanjutkan dengan praktik langsung. Pelatihan pembuatan daftar pustaka otomatis pada Microsoft Word yang ditunjang dengan aplikasi Mendeley meliputi proses mengunduh, memasang, mendaftar, dan menggunakan aplikasi Mendeley (Agustiana, Tika, & Wibawa, 2017; Akbar, 2016; Busro & Qodim, 2018; Djamaris, 2017). Sementara itu, untuk membuat daftar isi otomatis pada Microsoft Word meliputi materi penggunaan fitur sub menu Heading dan References (Busro & Qodim, 2018).

 Untuk menentukan keberhasilan kegiatan pelatihan, digunakan analisis *Gain Score*. *Gain Score* merupakan perbedaan hasil tes dari dua waktu yang berbeda, yaitu *pre-test* dan *post-test* (Castellano & Ho, 2013; Dimitrov & Rumrill, 2003). Jika Y<sup>1</sup> adalah nilai *pretest*, Y<sup>2</sup> adalah nilai *post-test*, dan D melambangkan *gain score*, maka  $D = Y_2 -$ Y<sup>1</sup> (Dimitrov & Rumrill, 2003). Jika hasil perhitungan menunjukkan angka positif, berarti telah terjadi peningkatan, dan tanda negatif menunjukkan terjadinya penurunan (Castellano & Ho, 2013).

 Target yang diharapkan pada kegiatan ini adalah tercapainya *gain score* yang positif. Itu artinya pelaksanaan pelatihan memberikan kontribusi peningkatan pemahaman atau kemampuan peserta pelatihan.

## **PEMBAHASAN**

 Kegiatan pengabdian dilaksanakan selama dua hari, yaitu hari Kamis dan Jumat, 25-26 Oktober 2018 bertempat di SMA Negeri 1 Kuta Selatan. Acara pelatihan pada hari pertama dibuka oleh Kepala SMA Negeri 1 Kuta Selatan.

#### WIDYABHAKTI JURNAL ILMIAH POPULER 1(2): 42-46

Peserta kegiatan adalah guru-guru SMA Negeri 1 Kuta Selatan dan beberapa guru di Kuta Selatan yang mengikuti lomba menulis karya ilmiah yang diselenggarakan SMA Negeri 1 Kuta Selatan dalam rangka peringatan hari ulang tahun yang ke-19.

 Pelatihan hari pertama difokuskan pada pengenalan dan pelatihan penggunaan Mendeley. Sementara itu, pada hari kedua dilaksanakan pelatihan pembuatan daftar isi dan daftar gambar/tabel otomatis pada Microsoft Word. Bukti kegiatan seperti ditunjukkan Gambar 1 s.d. Gambar 7.

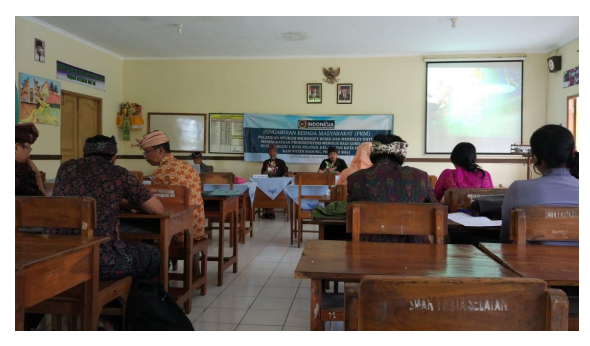

**Gambar 1 Pembukaan Kegiatan Pelatihan**

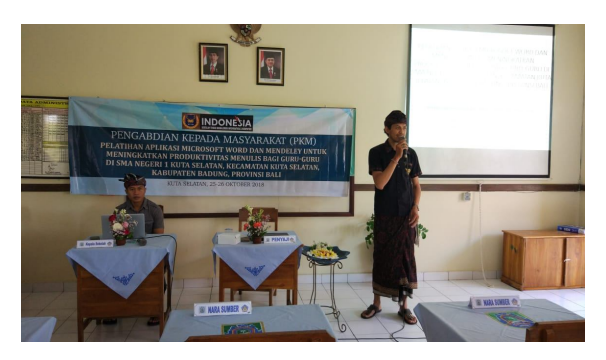

**Gambar 2 Pengantar Pentingnya Penguasaan Alat Bantu dalam Menulis Ilmiah**

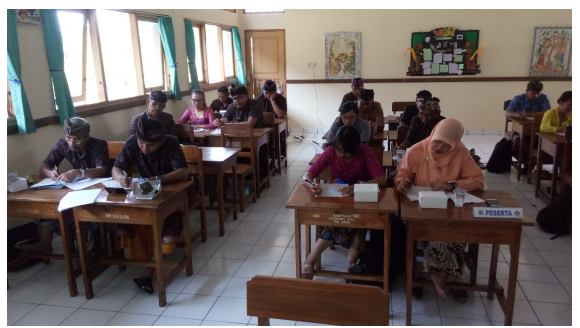

**Gambar 3 Pre-test dan Post-test**

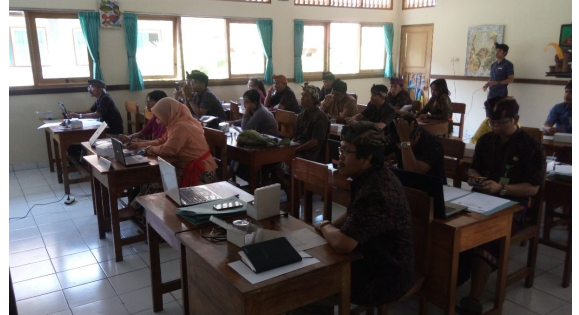

**Gambar 4 Instalasi Aplikasi Mendeley**

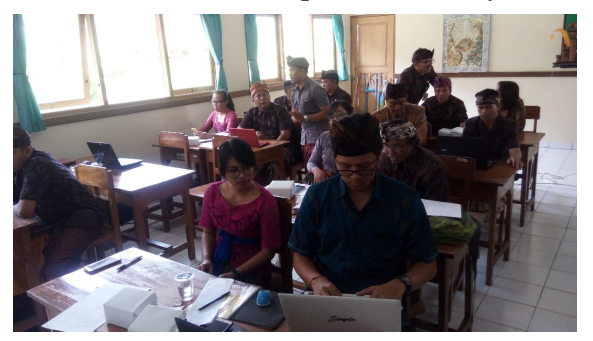

**Gambar 5 Peserta Praktik Menggunakan Mendeley**

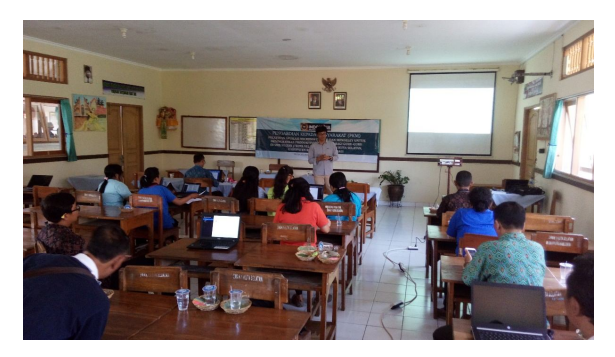

**Gambar 6 Pengenalan Menu Heading dan Caption untuk Membuat Daftar Isi, Daftar Gambar dan Daftar Tabel Otomatis**

WIDYABHAKTI JURNAL ILMIAH POPULER 1(2): 42-46

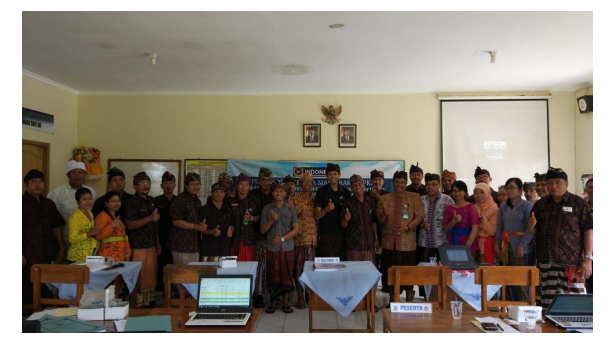

**Gambar 7 Foto Bersama**

 Berdasarkan hasil penilaian awal dan penilaian akhir, bisa dicek peningkatan atau penurunan pengetahuan yang didapat oleh peserta pelatihan. Hal ini terlihat dari nilai perolehan (gain score) untuk masingmasing materi pelatihan. Nilai perolehan untuk pelatihan aplikasi Mendeley dan pelatihan submenu Heading dan Caption pada aplikasi Microsoft Word dapat dilihat pada Tabel 1 dan Tabel 2.

#### **Tabel 1. Rekapitulasi Nilai** *Gain-Score* **Pengetahuan Peserta tentang Aplikasi Mendeley**

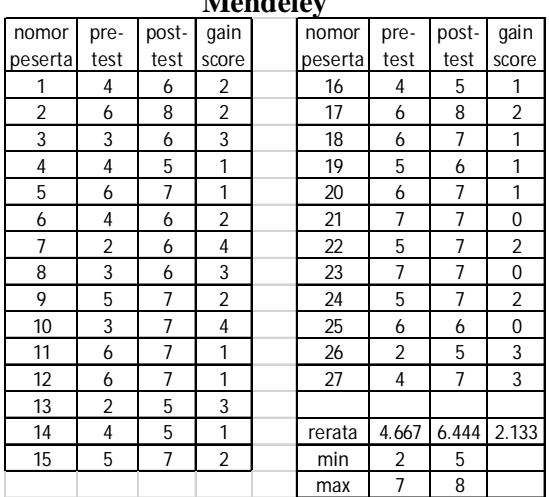

**Tabel 2. Rekapitulasi Nilai** *Gain-Score* **Pengetahuan Peserta tentang Sub Menu Heading dan Caption**

| $\frac{1}{2}$<br>$\mathbf{v}$ where $\mathbf{v}$ |            |       |       |  |         |                |            |                |
|--------------------------------------------------|------------|-------|-------|--|---------|----------------|------------|----------------|
| No                                               | Nilai Pre- | Nilai | Gain  |  | No      | Nilai          | Nilai Post | Gain           |
| Peserta                                          | Test       | Post- | Score |  | Peserta | Pre-           | Test       | Score          |
|                                                  | 6          |       |       |  | 11      | 6              |            |                |
| 2                                                | 6          |       | 1     |  | 12      | 5              |            | $\overline{2}$ |
| 3                                                | 6          | 8     | 2     |  | 13      | $\overline{2}$ | 6          | 4              |
| 4                                                | 3          | 6     | 3     |  | 14      |                | 8          |                |
| 5                                                | 5          |       | 2     |  | 15      | 6              |            |                |
| 6                                                |            | 8     | 1     |  | 16      |                |            | 0              |
| 7                                                |            | 8     | 1     |  |         |                |            |                |
| 8                                                | 9          | 9     | 0     |  | Rerata  | 6.1            | 7.4        | 1.3            |
| 9                                                |            | 8     | 1     |  | Min     | 3              | 6          | $\Omega$       |
| 10                                               | 5          | 6     |       |  | Max     | 9              | 9          | 3              |

 Hasil evaluasi nilai perolehan (*gain score*) pada Tabel 1 dan 2 menunjukkan bahwa untuk semua materi pelatihan, para peserta telah memperoleh peningkatan pengetahuan. Pengetahuan para guru tentang aplikasi Mendeley meningkat ratarata 2,33 poin, sementara terkait penggunaan submenu Heading dan Caption terjadi peningkatan pengetahuan sebesar 1,3 poin. Walaupun besarnya peningkatan tidak terlalu tinggi, namun tidak ada penurunan nilai pengetahuan. Hal ini menunjukkan pengetahuan para peserta pelatihan telah meningkat sedikit.

 Jika dilihat dari segi keterampilan, juga telah terjadi peningkatan keterampilan, yaitu dari belum menguasai keterampilan membuat daftar pustaka, daftar isi, daftar gambar dan daftar tabel secara otomatis menjadi bisa mengikuti panduan untuk membuatnya. Hal ini tentu bermanfaat untuk menunjang pemanfaatan alat bantu khususnya pengelola referensi dan pengolah kata dalam menunjang penulisan karya tulis ilmiah para guru.

#### **SIMPULAN**

 Sesuai dengan sajian pada hasil kegiatan, dapat disimpulkan bahwa kegiatan pelatihan Microsoft Word dan Mendeley telah berhasil meningkatkan pengetahuan dan keterampilan para peserta tentang pembuatan daftar pustaka, daftar isi dan daftar tabel/gambar secara otomatis.

 Meskipun hasil kegiatan menunjukkan keberhasilan mencapai tujuan yang

WIDYABHAKTI JURNAL ILMIAH POPULER 1(2): 42-46

diharapkan, namun perlu diupayakan tindak lanjut berupa kontinyuitas para peserta untuk melatih pengetahuan dan keterampilannya tersebut sehingga pemahamannya menjadi semakin melekat. Apabila dipandang perlu, maka sebaiknya diselenggarakan pelatihan lanjutan kepada para peserta pelatihan.

## **UCAPAN TERIMA KASIH**

 Kegiatan ini dapat terlaksana berkat pembiayaan dari LPPM STMIK STIKOM Indonesia, partisipasi aktif para guru dan kepala sekolah SMA Negeri 1 Kuta Selatan. Terima kasih juga ditujukan kepada STMIK STIKOM Bali, dalam hal ini Bagian P2M, yang sudah memberikan kesempatan untuk mempublikasikan hasil Pengabdian Masyarakat ini pada Widyabhakti Jurnal Ilmiah Populer.

## **DAFTAR PUSTAKA**

- Agustiana, I. G. A. T., Tika, I. N., & Wibawa, I. M. C. (2017). *Pelatihan Membuat Daftar Isi dan Daftar Pustaka dengan Sekali Klik Berbantuan Mendeley Bagi Para Dosen PTS dalam Menyusun Artikel dan Laporan Penelitian se-Kabupaten Buleleng*. Singaraja. Retrieved from https://lppm.undiksha.ac.id/p2m/docu ment/Laporan\_Akhir\_198408282009 122005 \_2017.pdf
- Akbar, M. (2016). *Modul Teknis Penggunaan Mendeley dalam Penulisan KTI*. Yogyakarta: Kementerian Riset, Teknologi dan

Pendidikan Tinggi Republik Indonesia. Retrieved from http://maulanaakbar.com/wpcontent/uploads/2016/12/Modul\_Tek nis\_Penggunaan\_Mendeley\_dalam\_P enulisan\_KTI.pdf

- Busro, & Qodim, H. (2018). *Optimalisasi Tools Untuk Menulis*. Bandung: Fakultas Ushuluddin UIN Sunan Gunung Djati Bandung.
- Castellano, K. E., & Ho, A. D. (2013). *A Practitioner's Guide to Growth Models*. Washington DC: Council of Chief State School Offi cers.
- Dimitrov, D. M., & Rumrill, P. D. J. (2003). Pretest-posttest designs and measurement of change. *Work*, *20*, 159–165.
- Djamaris, A. R. A. (2017). *Panduan Penggunaan Mendeley* (1.17.10). Jakarta: Universitas Bakrie.
- Mufid. (2014). Pemanfaatan Reference Management Software untuk Penyusunan Karya Ilmiah di Perguruan Tinggi. *Pustakaloka*, *6*(1), 133–145.
- Supianti, I. I. (2018). Mendeley Sebagai Alat Bantu dalam Penyusunan Referensi Artikel. In *Seminar Nasional dan Workshop "Penulisan dan Publikasi Artikel Ilmiah"2* (pp. 168–177). Bandung: Magister Pendidikan Matematika, Universitas Pasundan Bandung.